# **Markdown**

Markdown ist eine einfache Skript-Sprache, die sich immer größerer Beliebtheit erfreut, vor allem getrieben durch GitHub.

## **Tools**

## **Marp**

Für die schnelle Erstellung von Präsentations-Folien in PDF-Form ist dieser Editor wirklich perfekt!

- Echtzeit-Rendering (Fließtext oder Folien)
- PDF-Export  $1$
- Support für die 3 häufigsten Betriebssysteme inkl. Linux
- <https://yhatt.github.io/marp/>
- Lässt sich auch als Standard-Programm für .md-Dateien einrichten

### **Ghostwriter**

<https://wereturtle.github.io/ghostwriter/>

Noch nicht getestet, scheint aber vielversprechend

## **Marker - (noch) nicht empfehlenswert**

#### <https://fabiocolacio.github.io/Marker/>

Habs kurz probiert, aber die GUI ist ziemlich buggy - nett ausgedrückt. Installiert über

```
flatpak run com.github.fabiocolacio.marker
```
Das Fenster kann man nicht normal skalieren (es erscheint kein Doppelpfeil am Fensterrand), wobei der Shortcut von Linux Mint (ALT+Rechtsklig + Drag) funktioniert. Die Fensteraufteilung zwischen Code und gerenderter Ansicht kann aber auch nicht verschoben werden. Ein Angeklickter Link konnte auch nicht im Browswer geöffnet werden.

Phu, keine Ahnung, was die da wieder für ein Framework genommen haben, aber da hat's noch grob was.

## **grip**

grip ist ein Python tool, das einen lokalen http-Server einrichtet, und mit einer markdown-Datei verknüpft ist.

#### grip -b README.md

Somit kann eine Datei im Browser gerendert und auch ausgedruckt oder als PDF gespeichert werden.

### **stackedit.io**

#### <https://stackedit.io/editor>

Online-Editor, den man für sensible Daten auch offline verwenden kann, wenn man den PC vom Netzwerk trennt.

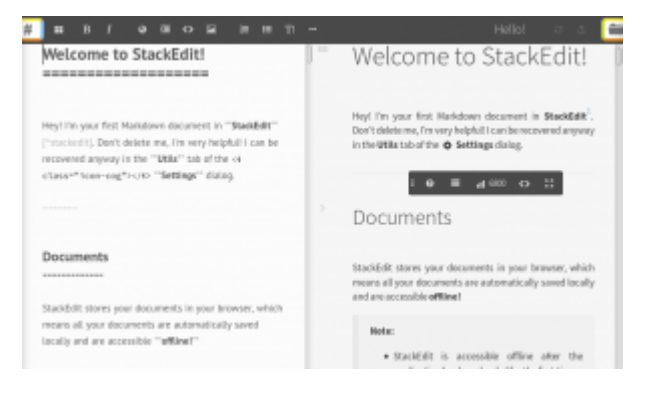

Es bietet für die Zusammenarbeit mit mehreren Authoren die Möglichkeit, Anmerkungen zu platzieren.

# **reStructuredtext**

Restrukturierter Text ist eine ähnliche Skriptsprache.

## **Atom Editor**

Für den recht beliebten [Atom-Editor](https://atom.io) gibt es das Package [rst-preview](https://atom.io/packages/rst-preview), mit dem eine Textdatei als reStructured text gerendert wird. Die Ansichten sind leider nicht synchronisiert, d.h. rechts sieht man unter Umständen einen ganz anderen Ausschnitt des Textes als links.

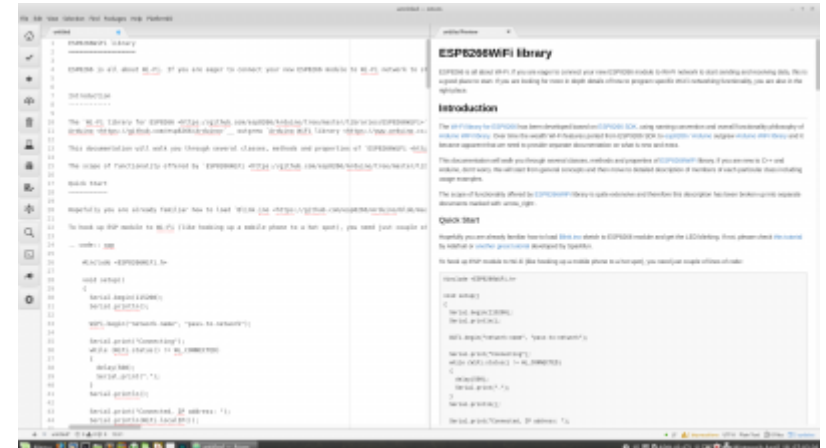

#### [software](http://www.zeilhofer.co.at/wiki/doku.php?id=tag:software&do=showtag&tag=software), [tools,](http://www.zeilhofer.co.at/wiki/doku.php?id=tag:tools&do=showtag&tag=tools) [deutsch](http://www.zeilhofer.co.at/wiki/doku.php?id=tag:deutsch&do=showtag&tag=deutsch), [git](http://www.zeilhofer.co.at/wiki/doku.php?id=tag:git&do=showtag&tag=git), [github,](http://www.zeilhofer.co.at/wiki/doku.php?id=tag:github&do=showtag&tag=github) [markdown](http://www.zeilhofer.co.at/wiki/doku.php?id=tag:markdown&do=showtag&tag=markdown) [1\)](#page--1-0)

nur für Präsentationen sinnvoll, Fließtext kann nicht exportiert werden

From:

## Permanent link: **<http://www.zeilhofer.co.at/wiki/doku.php?id=markdown&rev=1539861490>**

<http://www.zeilhofer.co.at/wiki/>- **Verschiedenste Artikel von Karl Zeilhofer**

Last update: **2018/10/18 13:18**

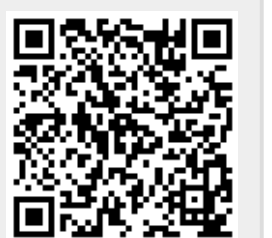